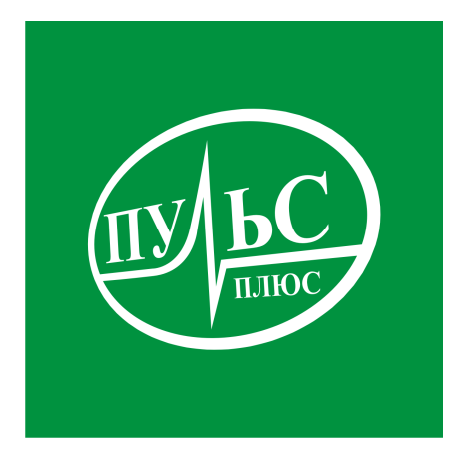

#### **ПРОГРАММНОЕ ОБЕСПЕЧЕНИЕ**

**для автоматизации процесса планирования и исполнения закупок в соответствии с 44-ФЗ, а так же для автоматизации деятельности финансовых органов муниципальных образований в процессе осуществления контроля, предусмотренного частью 5 статьи 99 44-ФЗ**

# **«Управление государственными (муниципальными) закупками»**

свидетельство об официальной регистрации программы ЭВМ № 2016663933 от 20.12.16.

# **ИНСТРУКЦИЯ ПО УСТАНОВКЕ**

## **Системные требования:**

- − операционная система Windows XP/7/8/8.1/10/Server;
- − сеть с поддержкой протокола TCP/IP и рекомендуемой скоростью передачи данных не ниже 100 Мбит/с с выходом в интернет;
- − не менее 300Мб свободного места на жестком диске;
- − минимальный объем оперативной памяти 2Гб, рекомендованный объем 4Гб и больше;
- − минимальная тактовая частота процессора 1.5ггц, рекомендованная 2.5ггц и выше, марка процессора INTEL, AMD;

### **Порядок установки:**

1. Запустите файл установки setup\_ zakupki.exe:

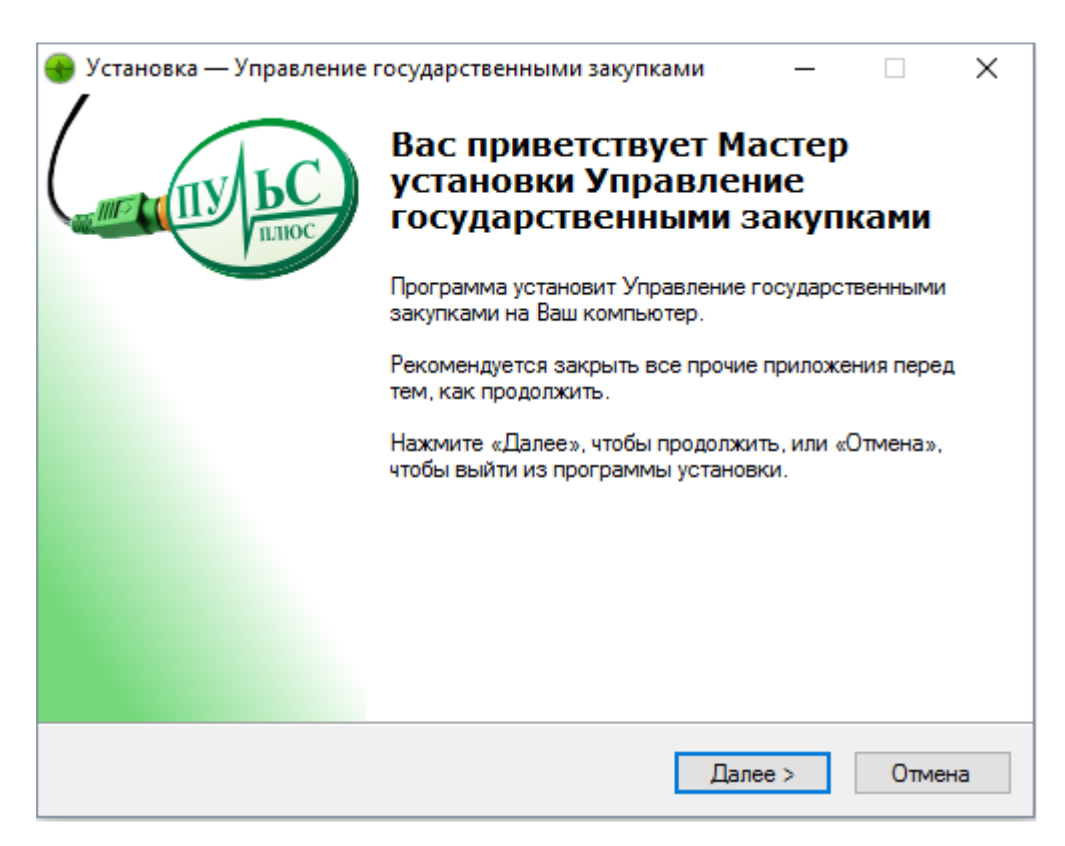

2. В следующем окне выберите папку для установки и нажмите «Далее»:

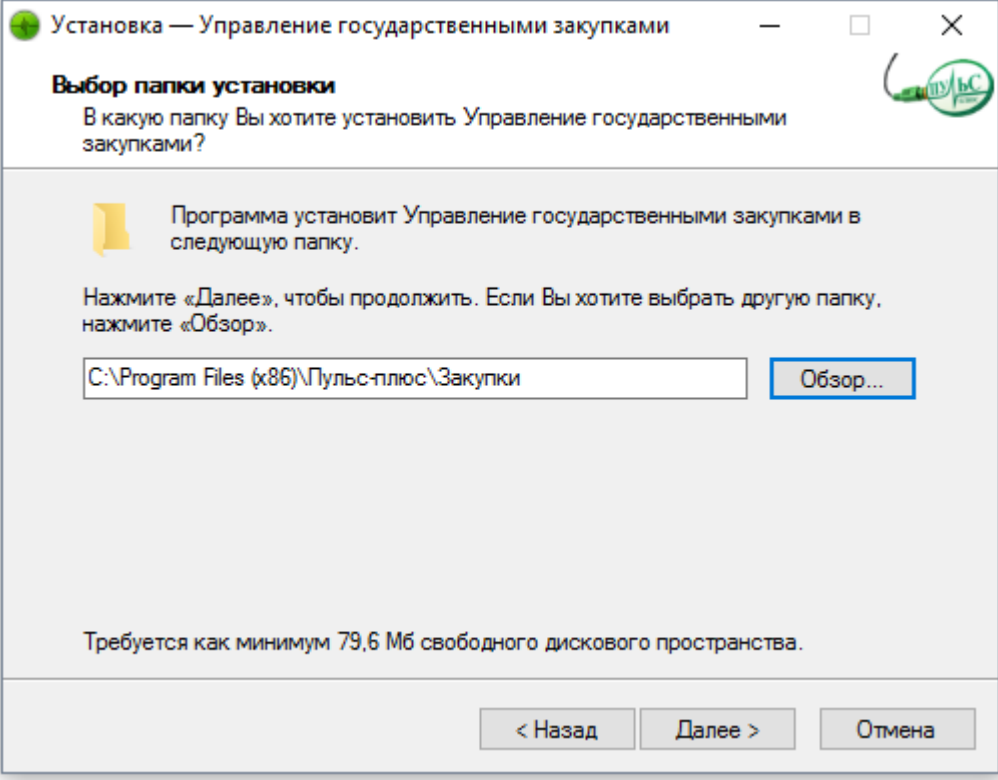

3. В следующем окне выберите название папки в меню «Пуск» и нажмите «Далее»:

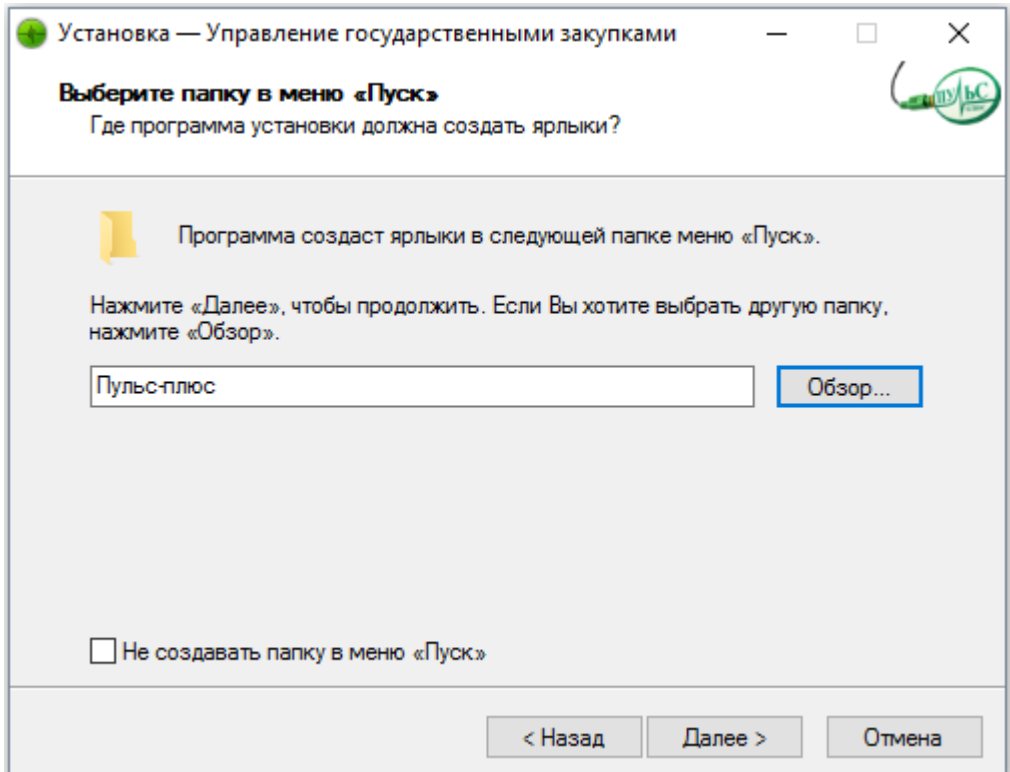

4. В следующем окне выберите, где создать дополнительные ярлыки и нажмите «Далее»:

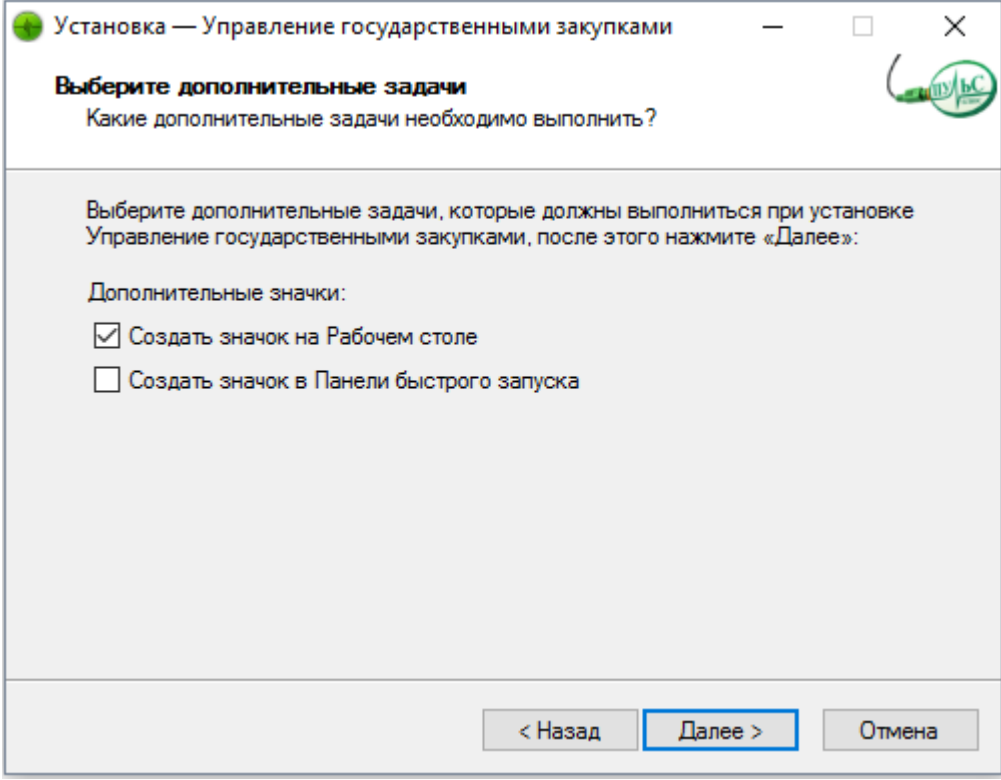

5. В следующем окне проверьте правильность выбранных данных и нажмите «Установить»:

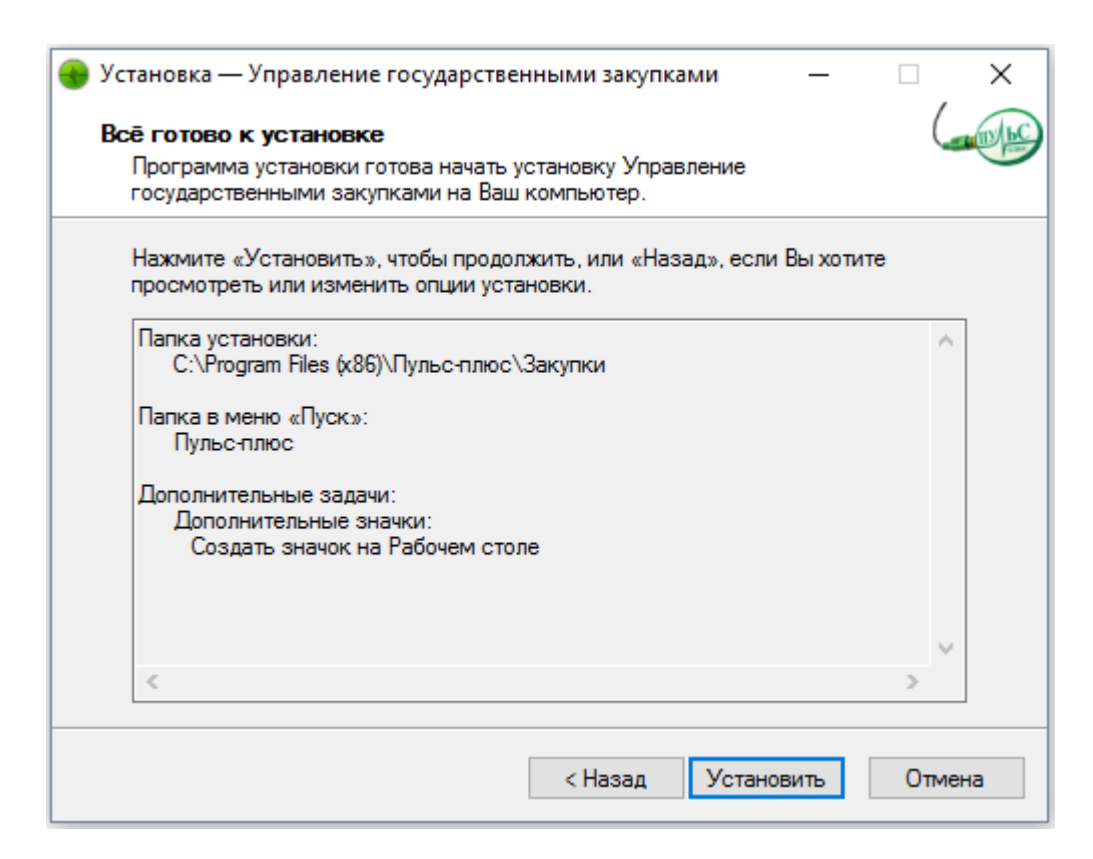

6. По окончанию установки нажмите «Завершить»:

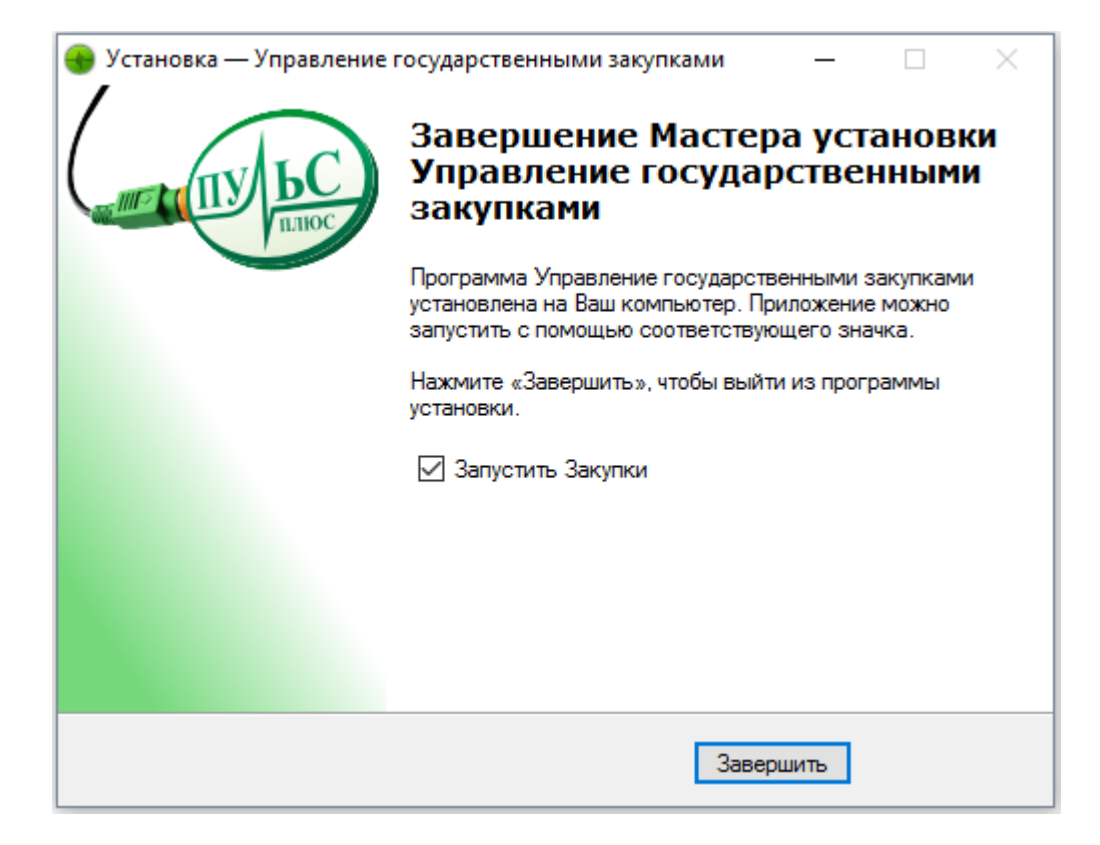